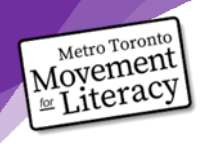

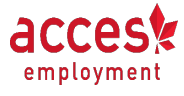

Projet de MTML sur les téléphones intelligents et les compétences liées à l'emploi

# Fiche-conseil : Signer des documents sur un téléphone Android

Module : Signer des documents sur un téléphone Android

**Consignes :** Utilisez la fiche-conseil pour répondre aux questions qu'il vous reste au sujet de la signature de documents avec votre téléphone Android. Vous n'avez pas besoin de lire toute la fiche-conseil. Trouvez plutôt le titre qui se rapporte à votre question. Lisez l'information sous ce titre.

### **Comment puis-je savoir si j'ai un téléphone Apple ou Android?**

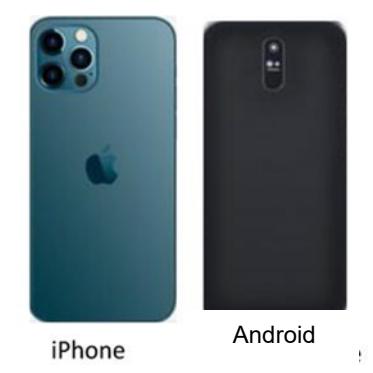

- Si vous avez un iPhone, il y aura l'image d'une pomme à l'arrière.
- S'il n'y a pas l'image d'une pomme, vous avez fort probablement un téléphone Android.

### **Quelqu'un m'a envoyé un document par courriel. Comment puis-je ouvrir mon document dans l'application Adobe Acrobat?**

- 1. Ouvrez le courriel contenant le document.
- 2. Touchez le document. Vous devriez voir un message indiquant que le document est en cours de téléchargement. Si le document ne se télécharge pas automatiquement, appuyez sur le bouton de téléchargement.

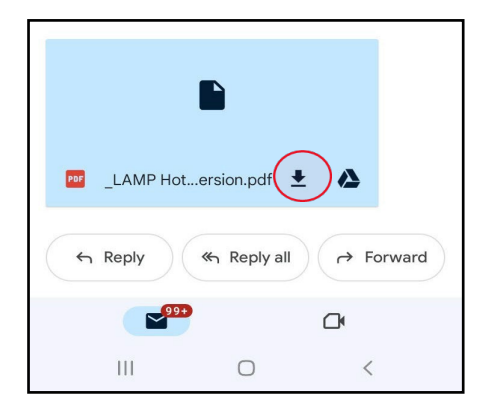

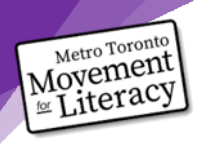

## Projet de MTML sur les téléphones intelligents et les compétences liées à l'emploi

3. Lorsque le document aura été téléchargé, un menu s'affichera au bas de votre écran. Si ce menu ne s'affiche pas automatiquement, touchez le document une autre fois. Touchez « Adobe Acrobat ». Votre document devrait maintenant s'ouvrir dans Adobe Acrobat.

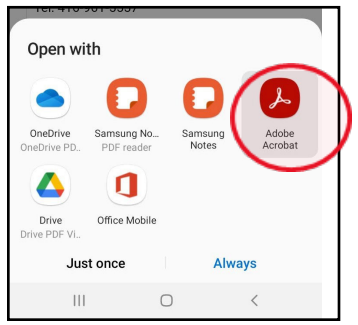

#### **Puis-je supprimer ma signature après l'avoir ajoutée au document?**

● Oui! Touchez votre signature, puis l'icône de poubelle.

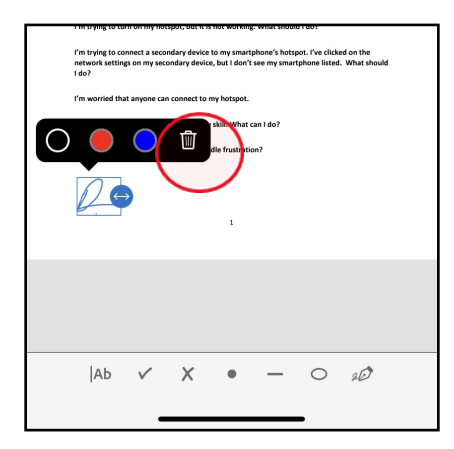

**J'ai créé une signature, mais je ne l'aime pas. Puis-je en créer une autre?**

1. Oui! Appuyez sur le bouton de signature.

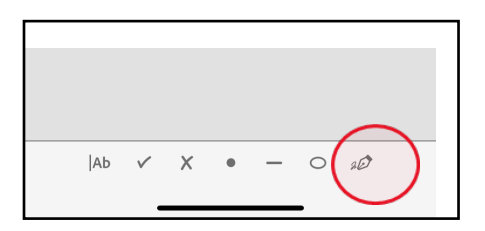

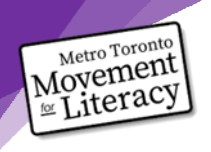

# Projet de MTML sur les téléphones intelligents et les compétences liées à l'emploi

2. Appuyez sur le signe moins à côté de la signature que vous avez créée. Ça la supprimera pour vous permettre d'en créer une autre.

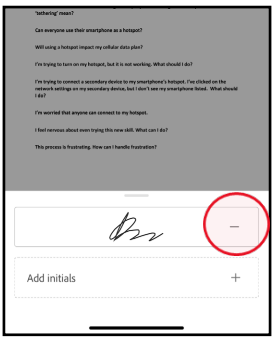

#### **Je me sens nerveux à l'idée de signer mon document. Que devrais-je faire?**

- La nervosité peut être signe que vous avez besoin de pratique pour vous sentir à l'aise.
- La pratique est la meilleure façon d'aider votre cerveau à se souvenir de ces nouvelles compétences!
- N'ayez pas peur de vous tromper. C'est en faisant des erreurs qu'on apprend.

#### **Ce processus est frustrant. Comment puis-je gérer la frustration?**

*La frustration rendra la résolution de problèmes plus difficile. Pour réduire la frustration et améliorer la résolution de problèmes, suivez les étapes ci-dessous.*

- Étape 1 : Arrêtez ce que vous faites.
- Étape 2 : Nommez ce que vous ressentez sans porter de jugement. Écrivez la phrase « Je me sens ».
- Étape 3 : Prenez une pause de 5 minutes. Vous pouvez faire quelque chose pour vous aider à vous calmer, comme vous étirer doucement, écouter de la musique ou prendre de grandes respirations jusqu'à ce que vous vous sentiez calme.

Vous pouvez aussi jeter un coup d'œil aux documents : [https://www.coalition.ca/wp](https://www.coalition.ca/wp-content/uploads/2023/03/GUIDE-changer-les-pensees-negatives-VIDEO.pdf)[content/uploads/2023/03/GUIDE-changer-les-pensees-negatives-VIDEO.pdf](https://www.coalition.ca/wp-content/uploads/2023/03/GUIDE-changer-les-pensees-negatives-VIDEO.pdf)

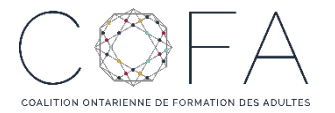

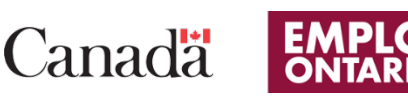

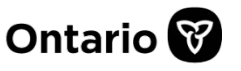

**L'adaptation en français a été effectuée grâce au Fonds de traduction de la Coalition ontarienne de formation des adultes (COFA) qui reçoit un financement du ministère du Travail, de l'Immigration, de la Formation et du Développement des compétences.**